# DS-SHD-SE-01

# Development set IQRF Multifunctional Sensor

**Hardware v1.03**

# Brief User's Manual

*See DS-SHD-SE-01 User's guide for details.*

DS-SHD-SE-01 is a development set for IQRF multifunctional wireless sensor SHD-SE-01. This set is intended for development of user-specific application and SHD-SE-01 itself for final implementation.

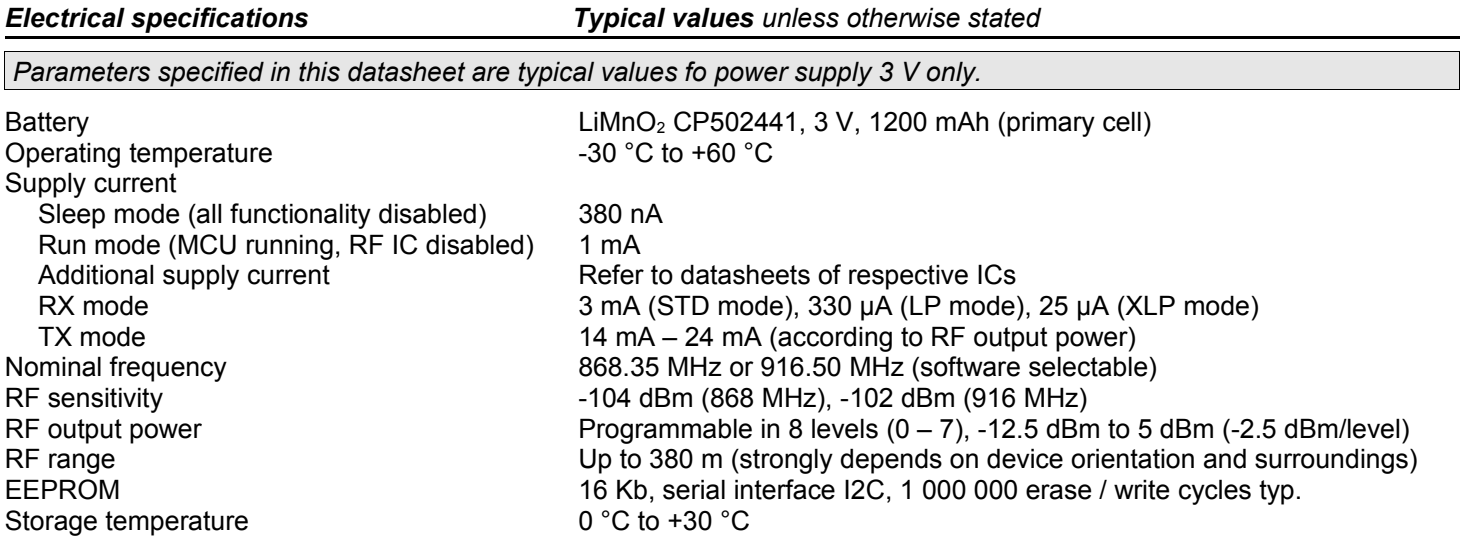

### *Hardware*

SHD-SE-01 is a generic equipment, i.e. the hardware is fixed and specific functionality (communication with individual peripherals, their control and readout) can be achived by application software for internal MCU only.

#### **Power supply**

SHD-SE-01 is supplied from built-in non-removable primary battery. DS-SHD-SE-01 is delivered with the battery soldered but power supply disconnected by the jumper for development purpose. Energy consumption should be minimized by software techniques.

#### **TR module**

The RF circuitry is compatible with IQRF smart transceiver TR-54DA. Application SW should be uploaded to MCU via RFPGM (wireless) interface.

#### **Peripherals**

G-sensor (accelerometer), real time clock/calendar (RTCC), temperature sensor, illumination sensor, EEPROM memory, pushbutton and LED are available.

#### **Case**

The plastic case can not be repeatedly disassembled.

### *Software*

SHD-SE-01 in this development set is delivered with Demo software illustrating functionality of all on-board sensors. It uses the IQRF OS operating system only, without HWP and DPA.

The demo acquires data from all sensors and sends it via RF. This data can be received by another IQRF TR module. If the receiving device has USB connectivity (e.g. the GW-USB-05 gateway or CK-USB-04 kit with TR-52DA module plugged), the received data can be displayed on PC screen by the Terminal of IQRF IDE development environment. The E03-TR example should be uploaded in the receiving TR module.

Source files of Demo in C language are available. Functionality including power management and packet format are described in comments.

The Demo can be modified according to specific needs. Refer to IQRF Startup package (first of all documents the IQRF Quickstart guide, IQRF OS User's guide, IQRF OS Reference guide and IQRF Basic examples).

Application program should be uploaded in MCU via wireless RFPGM programming. See IQRF OS User's guide, Appendix 3 – RFPGM. Demo application has switching to RFPGM mode after reset enabled. Thus, the device is always set in RFPGM after power on (by connecting the jumper). Take into consideration that the green LED is not implemented that is why RFPGM mode is indicated by red LED only (short flashes in 2 s period). RFPGM mode can be cancelled by the pushbutton pressed for ~1 s.

#### *Warning*

*Avoid using the following operations otherwise you would be unable to wirelessly change the application program any more.*

*•* disableRFPGM() *function.*

*•* setupRFPGM(x) *function called with parameter* x *having bit 4 (RFPGM enable) cleared.*

*For detailed information about the DS-SHD-SE-01 functionality refer to the User's guide.*

#### *Pack list*

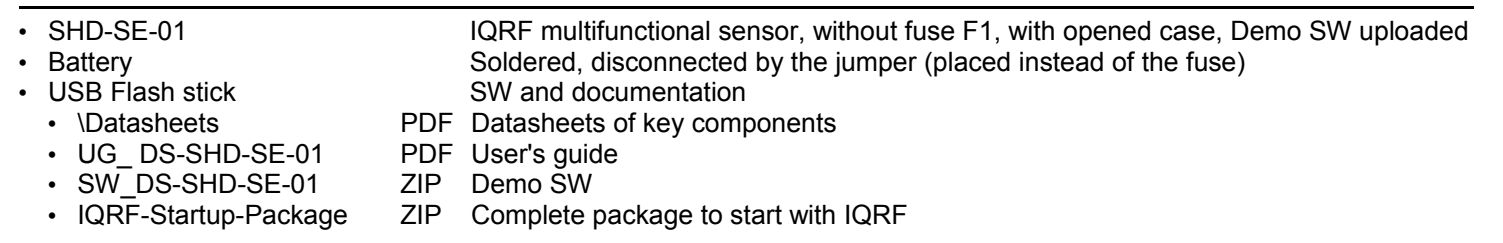

**MICRORISC s.r.o.**, Prumyslova 1275, 506 01 Jicin, Czech Republic, EU Tel: +420 493 538 125, Fax: +420 493 538 126, [www.microrisc.com](http://www.microrisc.com/) web: www.iqrf.org, e-mail: sales@iqrf.org, on-line support: support@iqrf.org

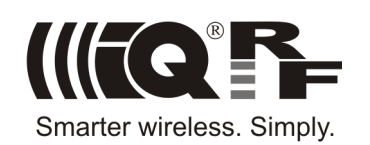